## **Field Remedy: 2714**

## **Subject: Engine A17DTJ/R - Stalls during drive off**

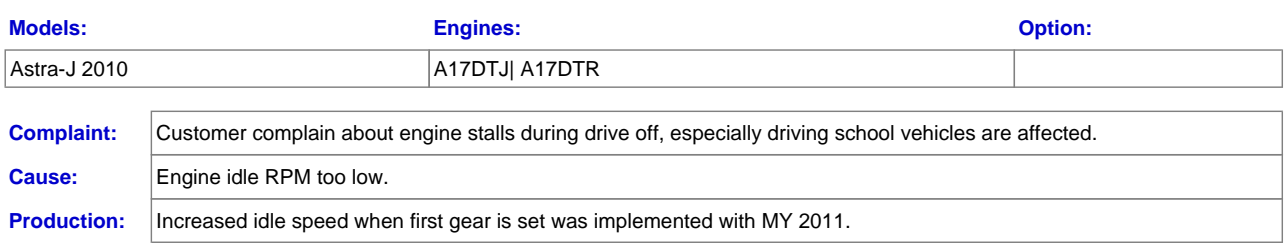

## **Remedy:**

In case of customer complaint please do not change any part. We are investigating the effectiveness of an idle speed increase for about 50 RPM upwards by use of either GDS or TECH2 device.

Description to perform Idle Speed Adjustment available as of CW 44/2010:

Open TIS2Web and select SPS

Start SPS application and select connected diagnostic tool

Press next button to proceed

Select sales make, model year vehicle type and carline of current vehicle

After VIN is read out of the vehicle, press next to proceed

Select Controller: "ECM Engine Control Module - Idle Adjust"

Press next to proceed

Turn ignition on and press next to proceed

Wait until communication with vehicle is established

Switch off all electrical loads and press next to proceed

To adjust Engine Idle Speed Offset the following conditions have to be fulfilled:

Value of Engine Speed has to be greater than 500 RPM & Value of Engine Coolant Temperature has to be higher than 80 degree Celsius

Throw out of gear and start engine

When conditions are fulfilled a slider will turn up which allows to adjust Engine Idle Speed Offset

Adjust engine idle speed offset by moving the slider

If the desired engine idle speed is reached press next button to continue

Press cancel to reject selected value of Engine Idle Speed Offset

Press next to proceed

Turn ignition off and press next to proceed

The user has to wait 20 seconds

Turn ignition on and press next to proceed

The user successfully passed Engine Idle Speed Adjustment.

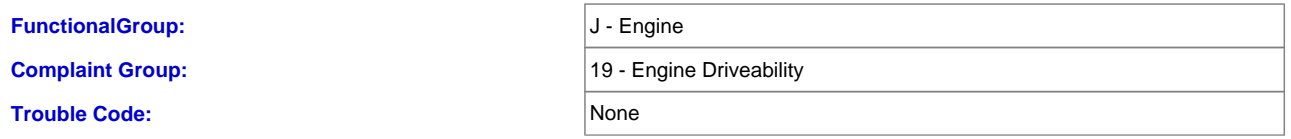

© 2010 ADAM OPEL AG. All Rights Reserved. The reproduction, distribution or modification is not permitted.